**Direction des technologies de l'information (DTI)**

# **Guide de configuration**

**Réseau sans-fil UL\_Visiteur\_Guest (Macintosh)**

> Créé le 23 mars 2016 Par Denis Gauthier

Mis à jour le 20 septembre 2018

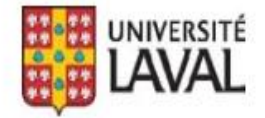

# **REMERCIEMENTS**

Révision du document par Isabelle Langlois.

De plus, nous tenons à remercier sincèrement toutes les personnes ayant participé, de près ou de loin, à la réalisation de ce guide.

## **AVERTISSEMENT**

Ce document explique comment configurer le réseau sans fil UL Visiteur Guest sur les appareils Macintosh. Par contre, il n'explique pas comment l'utiliser.

### **Erreurs et coquilles**

Nous avons déployé tous les efforts nécessaires pour nous assurer que le contenu de cette publication soit exact et à jour; cependant, si vous détectez des erreurs, fautes ou imprécisions, veuillez nous les communiquer en écrivant au Centre de services DTI à : [aide@dti.ulaval.ca.](mailto:aide@dti.ulaval.ca)

Pour vous connecter au réseau sans-fil UL\_Visiteur\_Guest avec votre ordinateur Macintosh, suivre la procédure suivante :

Choisir le menu **Wi-Fi** et cliquer **UL\_Visiteur\_Guest**.

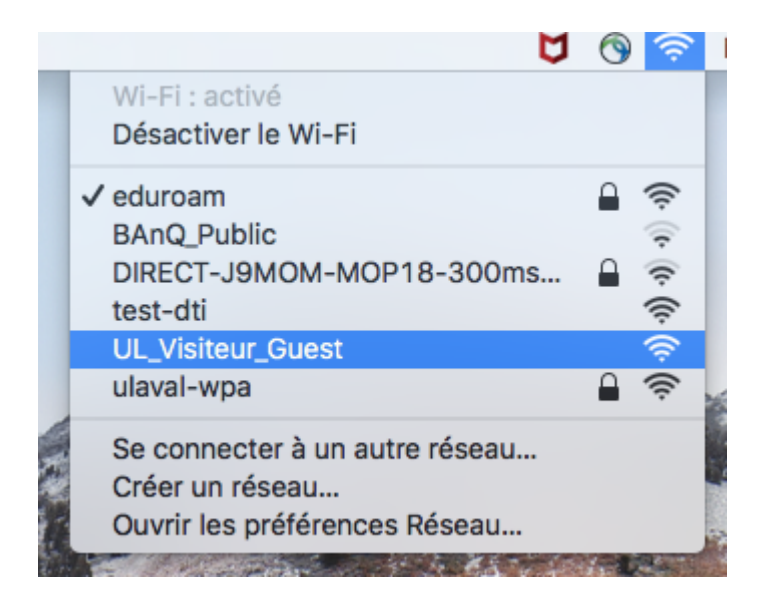

Ouvrez Safari et si aucune page charge automatiquement, taper **Google.ca**.

La page pour l'authentification s'affichera.

Cliquer sur **J'accepte les conditions**.

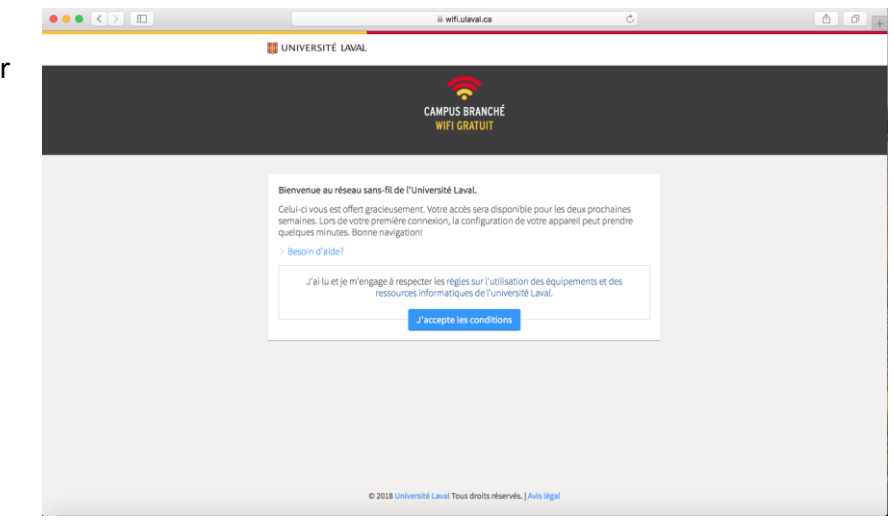

Cliquer sur **Se connecter en tant qu'invité**.

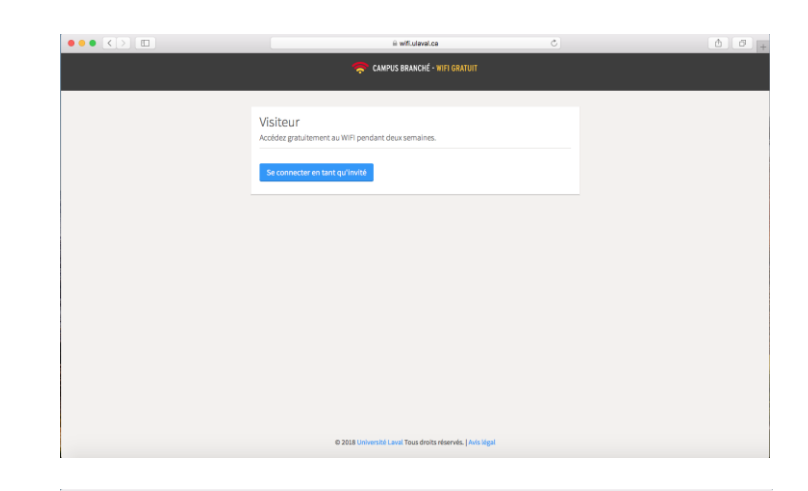

Patienter… une page d'enregistrement s'affichera à l'écran.

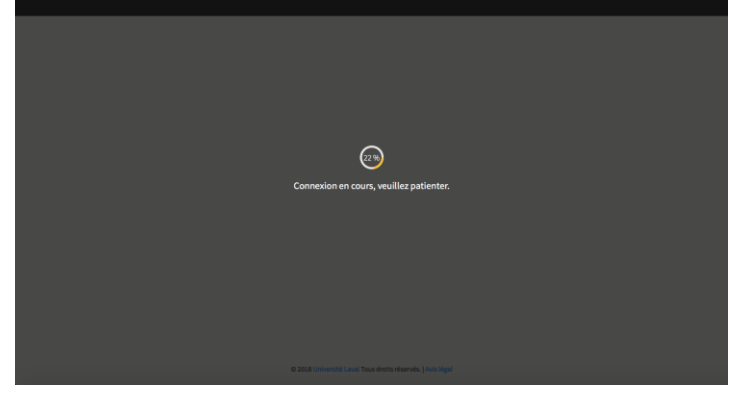

Le message de confirmation s'affiche et confirme votre connexion.

Vous pouvez naviguer sur internet.

### Note

Pour des raisons de sécurité, seuls les sites publics seront accessibles.

Cet accès ne permet donc pas de consulter les ressources internes de l'Université Laval.

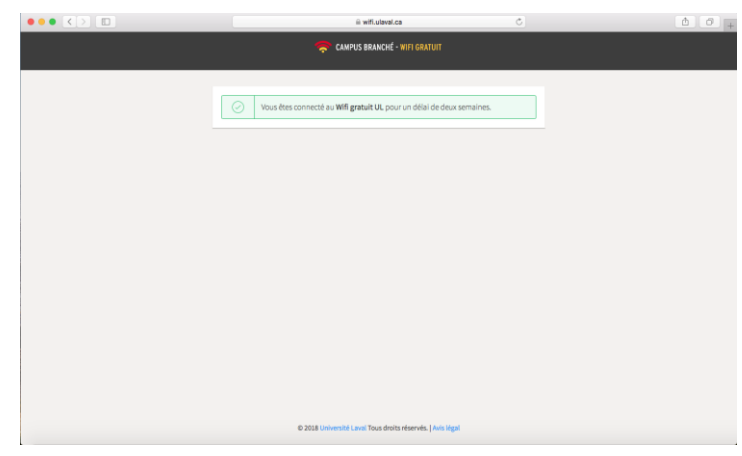